## **Connect to Repository window**

This window allows you to connect to a different installation of the SQL Compliance Manager Repository. You can type the name of the SQL Server instance that hosts the Repository databases or browse for the instance. **If the target SQL Server instance is not listed**, verify that the instance is available.

Specify the appropriate SQL Server instance, and then click **OK**.

SQL Compliance Manager audits all activity on your server. [Learn more](http://www.idera.com/SQL-Server/SQL-compliance-manager/) > >

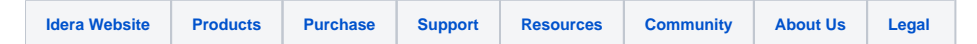